#### ====================== **\*SUN README\***

======================

File name: USING CHPC SUN FUSION

File realease date: 11 JUNE 2010

File version: 4.00

Author: Technical Team

Email: helpdesk@chpc.ac.za

Website: www.chpc.ac.za

Contact: 021 658 2740/58/60**\*SUN README\***

======================

# **\*FILE INFORMATION\***

====================== Sunstudio provides compilers and tools for C, C++, and Fortran develpment. Located in >> /opt/gridware/sunstudio12.1/

To set your environment to use sun compilers and MPI that is compiled to run over the infiniband please do the following:

module add sunstudio module add clustertools

To set up the environment on use the intel compiler and the MPI compiled to run over the infiniband please do the following:

module add intel

#### ========================================== **\*LOGIN DETAILS FOR LINUX OPERATING SYSTEM\*** ==========================================

ssh username@sun.chpc.ac.za (from anywhere in the internet) ssh username@41.193.29.30(from anywhere in the internet) ssh username@10.128.15.16 (from e1350 cluster) ssh username@chpcsun.csir.co.za (from CSIR) ssh username@146.64.21.24 (from CSIR) ssh username@196.13.250.16 (from University of Cape Town)

============================================

============================================

**\*LOGIN DETAILS FOR WINDOWS OPERATING SYSTEM\***

### **USING PUTTY.EXE**

===============

1.open Putty.exe 2.Category: Session 3.Under Host Name or IP address: sun.chpc.ac.za (from anywhere in the internet) 41.193.29.30 (from anywhere in the internet) 10.128.15.16 (from e1350 cluster) chpcsun.csir.co.za (from CSIR) 146.64.21.24 (from CSIR) 196.13.250.16 (from University of Cape Town) 4.Port: 22 5.Connection Type: SSH 6.Saved Session: e.g CHPC-SUN 7.Close window on exit: Only on clean exit

8.Click Open 9.login as: your username 10.Password: your password

NB:We will still have to confirm the login details from UCT via SANRen temporaly you can use the internet or first login to the e1350 (ssh username@196.13.250.16) then to the SUN cluster.

============================== \***SUN FUSION INFRASTRUSTURE\*** ==============================

1.HARPERTOWN

48x Sun Blade X6250 (2 x Intel Xeon quad core 3.0 Ghz/16GB RAM) Compute blade (48 nodes) running SLES 10 64 bit

### 2.NEHALEM

144 x Sun Blade X6275 (2 x Intel Xeon quad core 2.93 Ghz/12GB RAM) Compute blades (288 nodes) running SLES 10 64 bit

### 3.SUN SPARC M9000 [SMP]

M9000-64 SPARC64 VII: Up to 64 CPUs (512 Cores) with each CMU having 128GB RAM running SOLARIS 10

4.VISUALISATION SERVER (VIZ01)

1x Sun Fire X4600 Visualization Node with nVidia QuadroPlex running RHEL 5.1

#### ============================== **\*SUBMITTING A JOB USING MOAB\***

================================

Create a test job

vi test (job name)

include the following in your script (for more info check http://www.clusterresources.com)

To get the defination and more flags of MSUB do a "man msub"

\*\*\*\*\*\*\*\*\*\*\*\*\*\*\*\*\*\*\*\*\*\*\*\*\*\*\*\*\*\*\*\*\*\*\*\*\*\*\*\*\*\*\*\*\*\*\*\*\*

##### Running commands NP=`cat \$PBS\_NODEFILE | wc -l` ===================================================================================== \*\*\*\*\*\*\*\*\*\*\*\*\*\*\*\*\*\*\*\*\*\*\*\*\*\*\*\*\*\*\*\*\*\*\*\*\*\*\*\*\*\*\*\*\*\*\*\* ###These lines are for Moab #MSUB -l nodes=4:ppn=8 #MSUB -l walltime=2:00:00 #MSUB -m be #MSUB -o /export/home/username/scratch/test/dlpoly.3.07.out #MSUB -e /export/home/username/scratch/test/dlpoly.3.07.err #MSUB -d /export/home/username/scratch/test #MSUB -mb #MSUB -M username@csir.co.za mpirun -np \$NP -machinefile \$PBS\_NODEFILE DLPOLY\_3

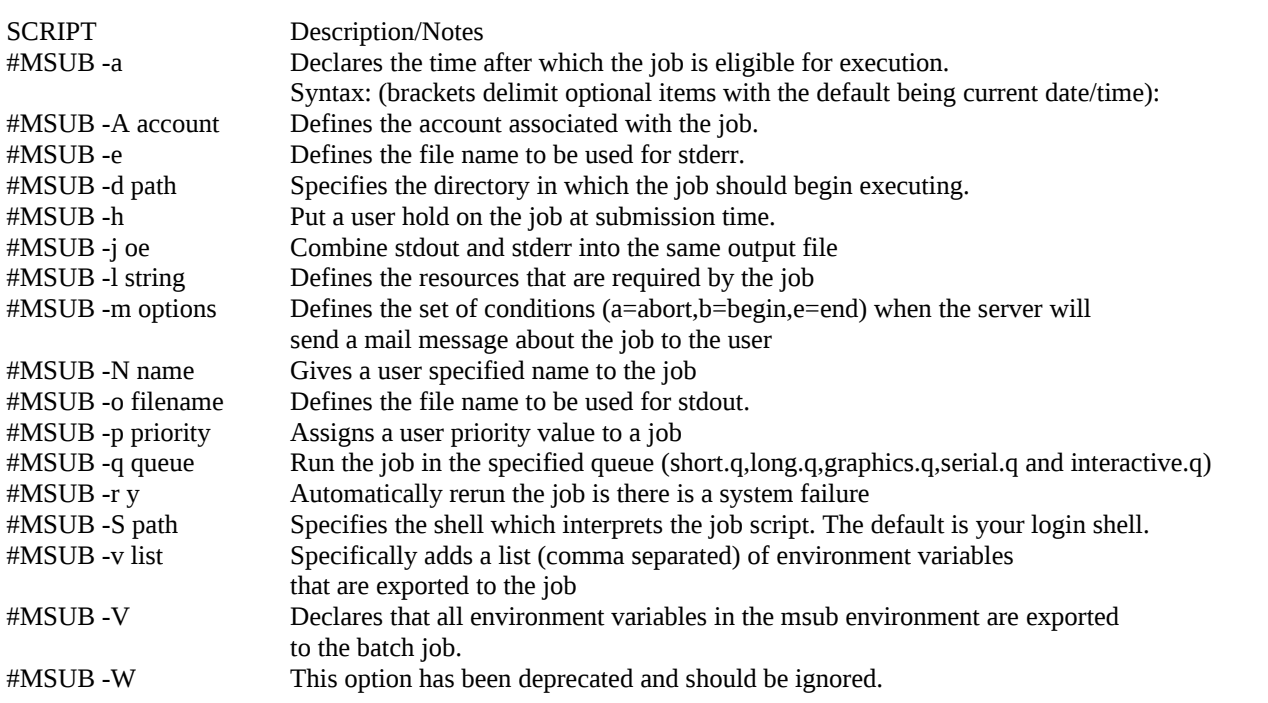

=====================================================================================

=====================================================================================

submit test:

msub test -q x (where x=nehalem, sparc)

==============================

# **\*POST AND PRE PROCESSING**\*

==============================

Please use the following node for post and pre processing: chpcsp01 chpcsp02

#### ===========================

#### **BG/P README\***

===========================

Revision 2 Monday, August 2010 Author: CHPC

Table of Contents:

- \* Overview of the System
- \* Logging into the System
- \* Compiling and Linking
- \* Running Jobs

#### **Overview of the System**

--------------------------------------------------------------------------------

The CHPC systems consists of IBM Blue Gene/P:

## IBM BlueGeneP

-------------

- \* Loadlever scheduler.
- \* 1024 compute nodes + 16 I/O nodes.
- \* Each compute node contains 2 GB of memory

#### **Logging into the System**

Please make sure you have read and signed the CHPC Use Policies (The file is located in this directory and is named "CHPC Use Policies v0.1.pdfl]. These policy has to be signed and fax to 021 658-2744.

=====================================================================================

Chances are you have already done so to get to this point.

# LOGIN TO BLUEGENE/P

ssh username@bgp.chpc.ac.za

A 'df -h' command the following filesystem layout and mount points. For example:

 $# df - h$ 

Size Used Avail Use% Mounted on

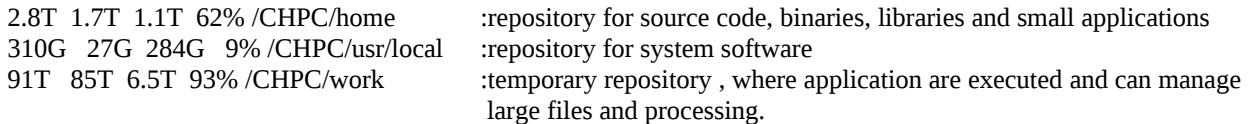

=====================================================================================

As per the CHPC agreements, please keep your password private and change it if you suspect it has become know to anyone else.

#### **To change password:**

------------------- --------

#ssh chpcfen (supply your password) #username@chpcms:~> passwd Changing password for username. Old Password:

 New password: Re-enter new password: Password changed

### **Compiling and Linking**

===================================================================================== =================================================================== =================

The primary compiler on the Cluster system is the IBM Pathscale compiler which provides methods for 'C', 'C++' and various specifications of Fortran.

### IBM BlueGeneP

-------------

- \* Based on GCC 4.1.2: gcc, g++, gfortran
- \* IBM XL C/C++ Advanced Edition for Blue Gene/P, V9.0.
- \* IBM Fortran: mpixlf77, mpixlf2003, mpixlf90, mpixlf95

Useful Compiler switches include:

- \* Optimisation: -O3
- \* Pre-processor: -F
- \* Profiling: -g and -gp
- \* Loop Nest Optimizer: e.g. -LNO:opt=1

A special note for programmers mixing 'C' and Fortran code where the main() function is written in 'C' to link against the pathfortran library using the '-lpathfortran' switch in the link flags.

In general BEST PRACTICE for the cluster system is to use the following:

# export FC=pathf90 # export CC=pathcc # export FFLAGS=<sup>[]</sup>-fno-underscoring<sup>[]</sup>

If you run into a problem with double underscoring then use the mvapich\*\_nsu (no second underscore) library.

[NOTE: see Compiler\_Pathscale\_C\_Fortran\_Name\_Mangling\_Policy.txt for details]

## **Running Jobs**

=====================================================================================

=================================================================

====================

Jobs on the Sun are scheduled by Moab\$Torque

Example script for Sun ------------------------

#/usr/bin/ksh ##These lines are for Moab #MSUB -l nodes=2:ppn=4 #MSUB -l walltime=01:00:00 #MSUB -m be #MSUB -o /export/home/username/moabtes.out #MSUB -e /export/home/username/moabtest/moabtes.err #MSUB -d /export/home/username/moabtest #MSUB -mb #MSUB -M user@e-mail.co.za

##### Running commands nproc=`cat \$PBS\_NODEFILE | wc -l` cd /CHPC/work/username/moabtest /CHPC/usr/local/mpiexec-0.83/bin/mpiexec -n \$nproc /CHPC/usr/local/e1350/dlpoly/DLPOLY2.18.X (EXECUTABLE)

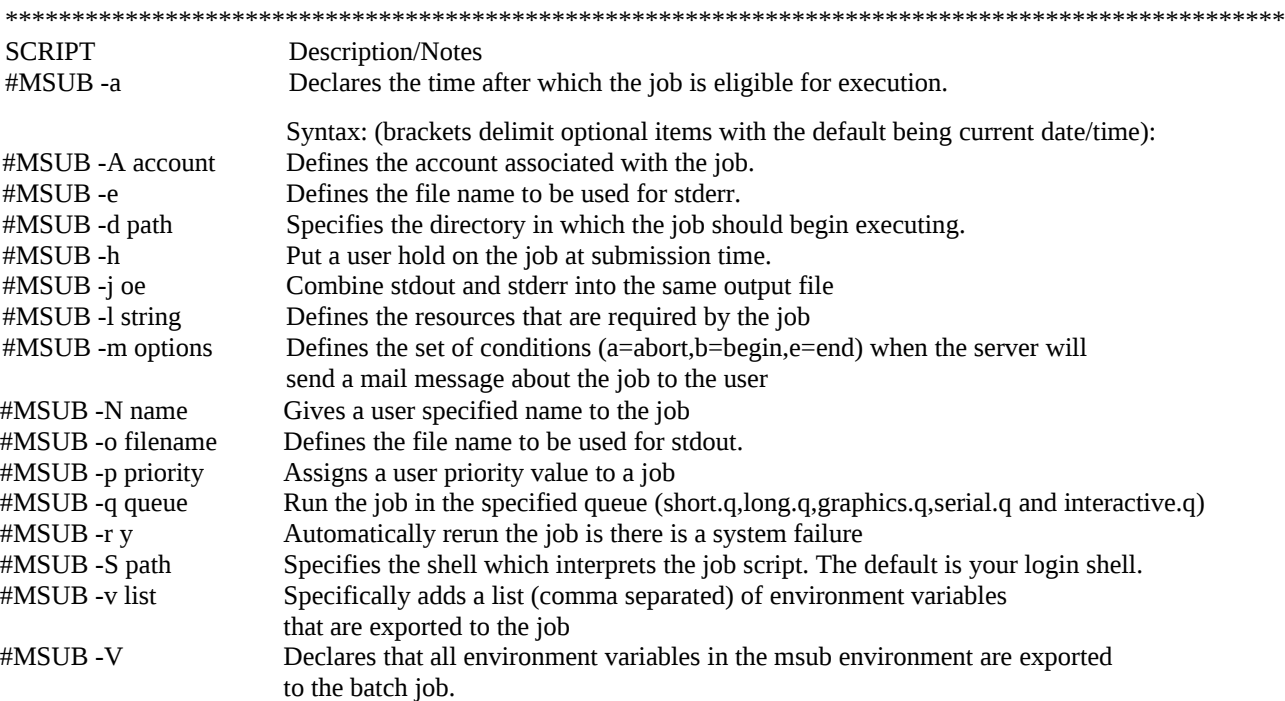